### **24 mei 2007 Jaargang 14 nr. 3**

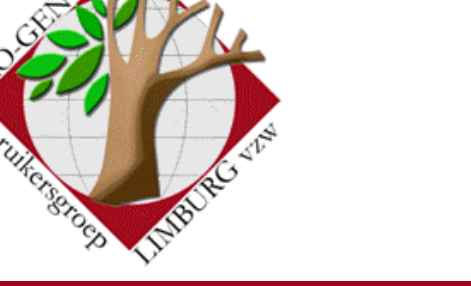

# **Nieuwsbrief**

#### *In dit nummer*  Vergaderingen 1 Onze website 1 Nieuwe patch  $14$  | 1 Gezien in PG3.0bp14 4

#### Vergaderingen 2007

- Donderdag 24 mei 2007
- Donderdag 27 september 2007
- Donderdag 22 november 2007

Telkens van 19.30 tot 22.00 uur in SYNTRA Genk, Kerkstraat 1, 3600 Genk-Winterslag

#### Onze website

Vanaf nu is er nog slechts één adres voor onze vereniging:

## [http://www.pro-gen.be](http://www.pro-gen.be/)

Nu alles onder één dak: datums, Nieuwsbrief, downloads, bestuur, cursus, alles voor onze dvd, …

#### De nieuwe Patch 14

Op 15-04-2007 werd Aanvulling 14 officieel op het internet gezet.

Patch 14 is er gekomen opdat PG3.0b ook onder het nieuwe besturingssysteem Vista zou werken. Patch 14 bevat:

+Enige aanpassingen zodat PRO-GEN onder Windows VISTA werkt:

+Installatie: het PRO-GEN installatieprogramma is nu een Windows programma en kan PRO-GEN nu ook installeren onder Windows Vista.

• Omdat de installatie op deze wijze gebeurt, vindt u PG3.0b nu terug tussen al uw andere geïnstalleerde programma's in Start … Configuratiescherm … Software

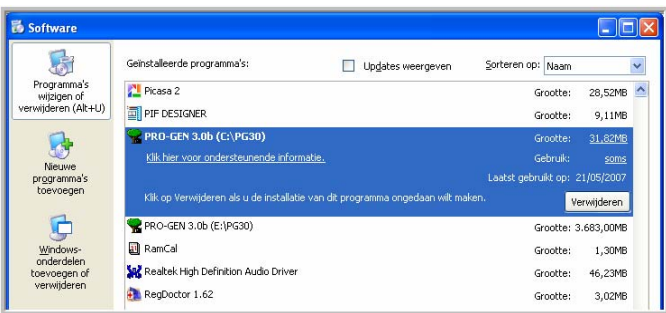

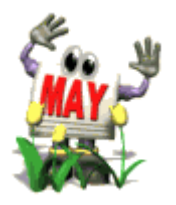

**Volgende vergadering: donderdag 27 september 2007 om 19.30 u**  [SYNTRA Genk](http://users.telenet.be/ivo.gilisen/reisweg.htm) **Kerkstraat 1 3600 Genk (Winterslag)** 

Vorige vormingsavond van 22 maart 2007 **61 aanwezigen**.

- Hier kunt u PG3.0b verwijderen
- Diezelfde verwijderfunctie is nu ook bereikbaar vanuit Start … Alle programma's …

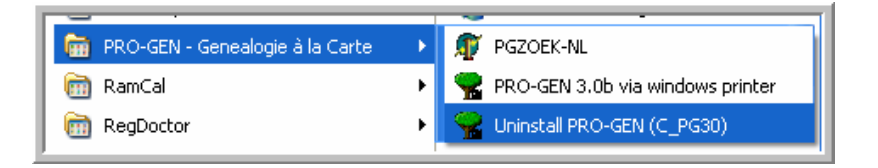

• Ik wil iedereen toch waarschuwen: 'Uninstall PRO-GEN' betekent ALLES WEG. Niet alleen het programma maar ook uw data!

Ik moet er niet aan denken dat dit ooit in een ogenblik van verstrooidheid gebeurt. Daarom heb ik meteen de link 'Uninstall PRO-GEN (C\_PG30)' uit mijn menu verwijderd.

De knop "Verwijderen" in Configuratiescherm … Software is in de praktijk niet zo gemakkelijk bereikbaar.

*In patch 15 kan dat verwijdersysteem misschien geoptimaliseerd worden in de zin zoals dat bij de meeste programma's gaat: verwijderen = het programma verwijderen en de data blijft staan.* 

- Deze dingen zijn alleen op uw computer te zien als u PG3.0b volledig opnieuw installeert via setup-pg30b-nl.exe.
- Indien uw 'oude' PG3.0b geüpdatet werd via het bestand 'nl30bp14.lzh' dat u naar de map SUPP kopieerde, dan bekomt u bovenstaande mogelijkheden niet.

+Instellingen: de toetsenbordindeling kan nu binnen PRO-GEN gewijzigd worden.

+Instellingen: de venstergrootte kan nu vanuit PRO-GEN gewijzigd worden.

• 'Toetsenbordindeling' en 'venstergrootte' vindt u terug in Hoofdmenu … Instellingen wijzigen …

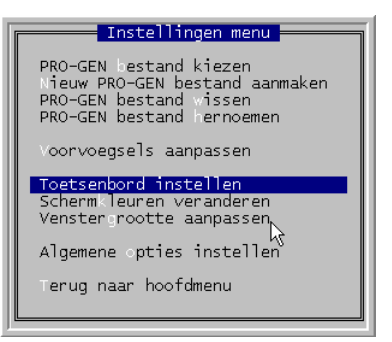

Bezoek de PRO-GEN gebruikersgroep LIMBURG vzw op het web:

[www.pro-gen.be](http://www.pro-gen.be/)

• Bij 'Toetsenbord instellen' vult u als goede Belg natuurlijk 'BE' in.

Hebt u onderwerpen of thema's die u wilt behandeld zien tijdens onze samenkomsten te Genk, laat het ons gerust weten. [ivo.gilisen@pro-gen.be](mailto:ivo.gilisen@pro-gen.be) [bob.joosten@pro-gen.be](mailto:bob.joosten@pro-gen.be) [luc.klaps@pro-gen.be](mailto:luc.klaps@pro-gen.be) [jp.neven@pro-gen.be](mailto:jp.neven@pro-gen.be) [jaak.simons@pro-gen.be](mailto:jaak.simons@pro-gen.be)

etsenbord instellen Als uw toetsenbord niet goed werkt, kunt u nu de landcode voor de<br>toetsenbord-indeling instellen. Bijvoorbeeld:<br>- voor een Belgisch AZERTY toetsenbord vult u **81** in.<br>- als op de cijfertoets 2 het "-teken staat vult u <mark>NU</mark> Geef de landcode voor uw toetsenbord : <mark>33</mark>

• De venstergrootte regelt u door een grotere of kleinere letter te kiezen binnen het schermlettertype Lucida Console. Een gehoord bezwaar tegen het lettertype Lucida Console is dat de letter 'l" weinig op een modale "l" lijkt. Dat is even wennen.

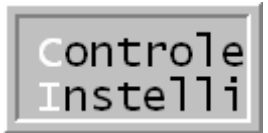

• Een ander (scherm)lettertype kan ingesteld worden: klik met de RECHTERmuisknop in de bovenste blauwe balk van het PG-venster … Eigenschappen … Tabblad Lettertype … kies 'Rasterlettertype' en een puntenmaat naar keuze.

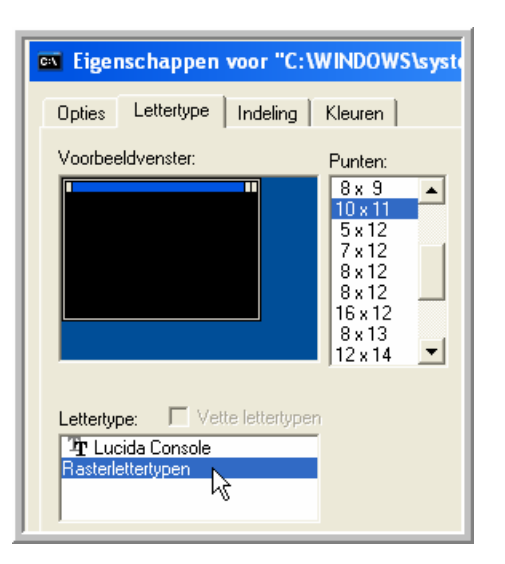

- Via de rasterlettertypen van Uwe Sieber is het op deze manier mogelijk om een "bijna" schermvullend PG-venster te bekomen. Zie [http://www.pro-gen.be/pg30\\_schermvullend.htm](http://www.pro-gen.be/pg30_schermvullend.htm)
- Op een widescreen monitor zult u steeds links en rechts veel ruimte over hebben.
- In Vista bestaat de functie ALT+ENTER niet meer. In XP kunt u met deze combinatie schakelen tussen een venster en een full  $DOS$  screen. In Vista is  $ALT+ENTER = Eigenschappen$ weergeven van een item.

+Hulpprogramma's: er is nu een aparte rubriek 'Update' voor het inlezen van instellingen uit vorige versies. Dit werd voorheen door het eigen SETUP programma gedaan.

+Tijdelijke bestanden worden nu standaard in de PG30\TEMP map geplaatst.

Blogs Seniorennet

**[Op zoek naar mijn](http://blog.seniorennet.be/roots_47/)  [roots](http://blog.seniorennet.be/roots_47/)**

*Genealogische tips en weetjes* 

Bezoek ook eens de site van:

[Baldewijns Ria](http://users.skynet.be/ria.baldewijns) (Waanrode)

[Berings Romain](http://users.skynet.be/fa055575/) (Sint-Truiden)

[Bosmans André](http://www.bosmansjacobs.be/) & [Jacobs](http://home.tiscali.be/be054794/42)  [Marie-Louise](http://home.tiscali.be/be054794/42) (Maaseik)

[Buysmans Jean](http://users.telenet.be/buysmans.jean) (Hasselt)

[Croes Robert](http://users.skynet.be/fa041422) (Hasselt)

[Ferson Jean-Pierre](http://users.skynet.be/ferson) (Dilsen-Stokkem)

[Gilisen Ivo](http://users.telenet.be/ivo.gilisen) (Borgloon)

[Heeren Jaak](http://users.telenet.be/jaak.heeren) (Alken)

[Joosten Boudewijn](http://www.geneapage.be/) (Hasselt)

[Klaps Luc](http://users.telenet.be/luc.klaps) (Genk)

[Kraewinkels Mathieu](http://users.skynet.be/kraewinkels/) (Dilsen-Stokkem)

[Neven Jean-Pierre](http://users.skynet.be/jneven) (Hasselt)

[Schepers Louis](http://users.skynet.be/louisschepers) (Bree)

[Smeets Jan](http://users.telenet.be/jan.smeets) (Bree)

[Simons Jaak](http://users.telenet.be/jaak.simons) (Hasselt)

[Theunissen Bertho](http://users.telenet.be/bertho.theunissen/) (Bilzen)

[Van de Ven Jozef](http://www.vandevenjos.be/) (Laakdal)

Dit overzicht vindt u ook op

[http://www.pro](http://www.pro-gen.be/leden_op_het_net.htm)[gen.be/leden\\_op\\_het\\_net.htm](http://www.pro-gen.be/leden_op_het_net.htm)

Lid van PGggLIMBURG vzw en uw site staat niet in dit lijstje? Waarschuw dan [ivo.gilisen@pro-gen.be](mailto:ivo.gilisen@pro-gen.be)

=HTML/CSS uitvoer: bij verwijzingen binnen hetzelfde bestand wordt in de 'href=' verwijzing de bestandsnaam nu weggelaten.

-HTML/CSS uitvoer: De 'basisnaam' moet ingevuld worden. Deze mag dus niet meer leeg gelaten worden.

+Selectie: 'doorzoek alle velden' zoekt nu ook in de naam van vader/moeder of man/vrouw.

#### Gezien in PG3.0b-p14

• Tijdens het archiveren van de PG-bestanden "flitst" er iets doorheen het menu. Het is gewoon een mededeling van het archiveringsprogramma ARC/LZH dat niet aan het oog van de gebruiker werd onttrokken.

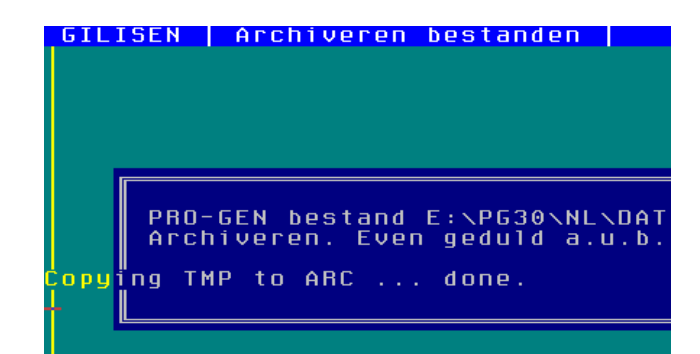

• Bij een PRO-GEN export bvb. verscheen vroeger alleen de opdracht 'Geef de bestandsnaam'. Daaraan werd dan automatisch de standaardomschrijving gekoppeld "Export vanuit PRO-GEN bestand ….enz."

ZOMAAR Export vanuit PRO-GEN bestand C:\PG-IVO\NL\DATA\LOON-3 =Tab.Shift-Tab.F1.PqDn.PqUp.↓.t.Enter.Es

Nu kunt u een bestandsnaam en een eigen omschrijving geven.

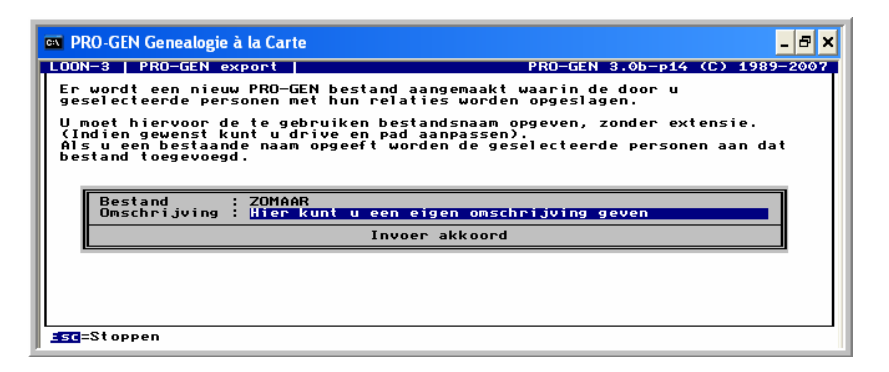

• Indien u PRO-GEN installeert via 'setup-pg30b-nl.exe' dan krijgt u alleen "het boompje" om te starten. De starticoon "Direct naar printer" is er niet meer. U kunt dat "Direct naar printer" icoon niet meer laten aanmaken door de 'nieuwe' C:\PG30\

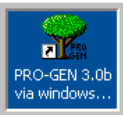

SHORTCUT.EXE, die maakt alleen de starticonen "boompje" en "pgzoek-nl".

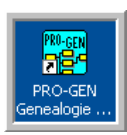

• Indien u de starticoon 'Direct naar printer' wenst, dan zult u die handmatig moeten aanmaken door met RECHTERmuisknop te klikken op uw Bureaublad … Nieuw … Snelkoppeling … Locatie van het item is nog steeds: C:\PG30\PRO-GEN.EXE /PATH=NL. Later moet u aan de opdracht een pictogram toewijzen.

In Vista kan men schijnbaar aan de snelkoppeling wel de opdracht toekennen, maar het pictogram C:\PG30\ PRO-GEN2.ICO wordt niet aanvaard.

• Een mogelijk probleem met de handgemaakte starticoon "Direct naar printer" is dat binnen PG3.0b-p14 de printopdracht 'Uitvoeren naar printer' niet beschikbaar is. Daar is een oplossing voor.

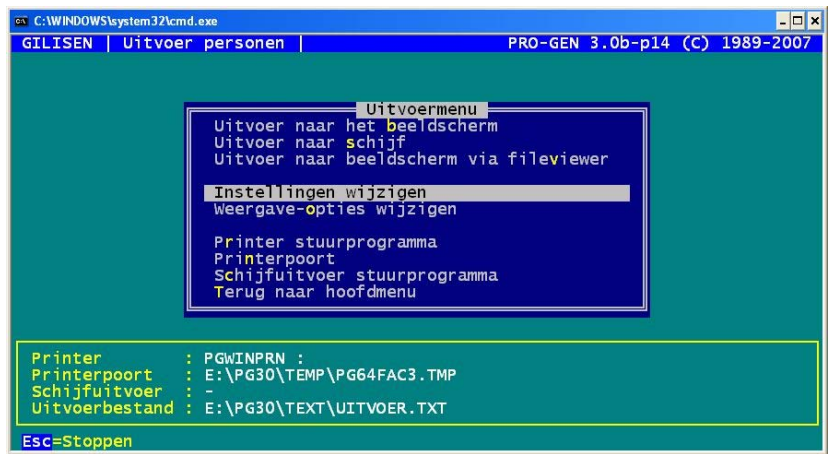

• Ik heb ervaren dat bij het opstarten van PG3.0b-p14 uitzonderlijk onderstaande melding kan verschijnen. Ook hier is een oplossing voor.

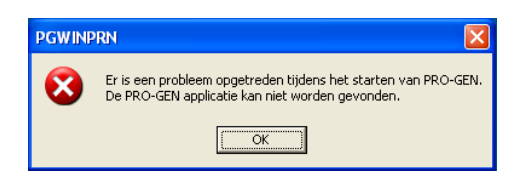

• Een andere ervaring, die niets met patch 14 te maken heeft, is dat men in de praktijk geen onbeperkt aantal PG-bestanden kan beheren met één PG3.0b. De lijst waarin PG uw bestanden bijhoudt heet c:\pg30\nl\pro-gen.cat. Daarin worden de bestanden beschreven, bvb.

"DATA\VOORBLD,Voorbeeldbestand Oranje-Nassau". De hoeveelheid geheugen die de regels in hun geheel innemen kan voor een foutmelding in PG3.0b zorgen. Alle regels (naam en omschrijving) uit dat CAT-bestand worden in het geheugen geladen. Geen nood, want pas bij 780 à 800 bestanden zit u tegen de grens aan ☺.